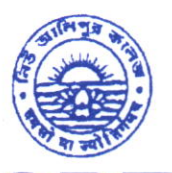

Phone: (033) 2407-1828 Mobile: 9432207607

## ALIPORE COLLE

GOVT. SPONSORED **R** NAAC ACCREDITED - GRADE A (2023) **R** ISO Certified (IN12629A)<br>**N EW ALIPORE, KOLKATA-700 053** 

NEW ALIPORE, KOLKATA-7OO 053

E-mail : newaliporecollege@yahoo.co.in reprincipal@newaliporecollege.ac.in Website : www.newaliporecollege.ac.in

NAC/24/N/01 03.01.2024

Ref. No. 2008. All the set of the contract of the contract of the contract of the contract of the contract of the contract of the contract of the contract of the contract of the contract of the contract of the contract of

## NOTICE

All the students of B.A, B.Sc & B.Com of Semester-V Examination 2023 are instructed to submit the Hard Copy of C.U. Examination form along with payment receipt of SEM-V and CU Examination Fees at office counter as mention below:

Dates for Examination Form Fill up and submission: 05.01.2024 to 12.01.2024

For smooth progress of Online Exam Form fill-up process, students are instructed to use Desktop or Laptop. If students want to fill-up the Exam Form using mobile, they have to select Desktop version of Google Chrome.

Steps to be followed for online submission of Examination form in CU portal:-

L Visit CU Examination portal (https://www.cuexamwindow.in)

2. Select Regulation (CBCS)

3. Select Programme (BA/BSc/BCom)

4. Select Semester (For CBCS)

5. Select 'Form Submission'

6. Open the Examination Form using Registration No. and Name

7. BA/BSc Honours and General Students Select DSE and SEC

8. Submit

9. Print

10. Strike out the wrong entries (if any) with a red ink pen by a single line and write the correct information.

I l. Put your signature in the space provided.

 $\overline{\text{182}}$ Principa New Alipore College Block-L, New Alipore Kolkata - 700 053

 $1\,$ 

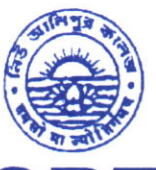

Phone: (033) 2407-1828 Mobile : 9432207607

## EW ALIPORE COLL

GOVT. SPONSORED **N** NAAC ACCREDITED - GRADE A (2023) **I** ISO Certified (IN12629A)

NEW ALIPORE, KOLKATA-700 053

E-mail : newaliporecollege@yahoo.co.in **■** principal@newaliporecollege.ac.in Website : www.newaliporecollege.ac.in

Reli No. Date

## Pay the Examination Fees

l. Visit newaliporecollege.ac.in

2. Click on "Online Fees"

3. Select "University Form Fee (Regular)"

4. Select "5th Semester"

5. Select Course Group "BA/BSc/BCom"

6. Select Academic Year "2023-2024"

7. Enter College Roll Number

8. Enter DOB (DDMMYYYY)

9. Sign in

10. For any query regarding online payment contact Mr. Jainal Abedin.

<sup>I</sup>l. Pay the Examination Fee using Debit/Credit Card only.

12. Print the Examination Fee payment receipt.

Principal Principal 03  $03$  ol/70  $27$ Block-1, New AIiPore Kolkata - 700 053